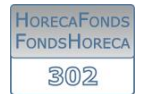

## HANDLEIDING WERKNEMERSPORTAAL

## 1 Werknemersportaal

Wat kan u als werknemer doen via het werknemersportaal?

- Uw gegevens raadplegen
- Een overzicht van uw premies raadplegen
- Een fiscale fiche opvragen
- Uw rekeningnummer wijzigen

Surf naar <https://portaal.fondshoreca.be/> en klik op 'Werknemers'.

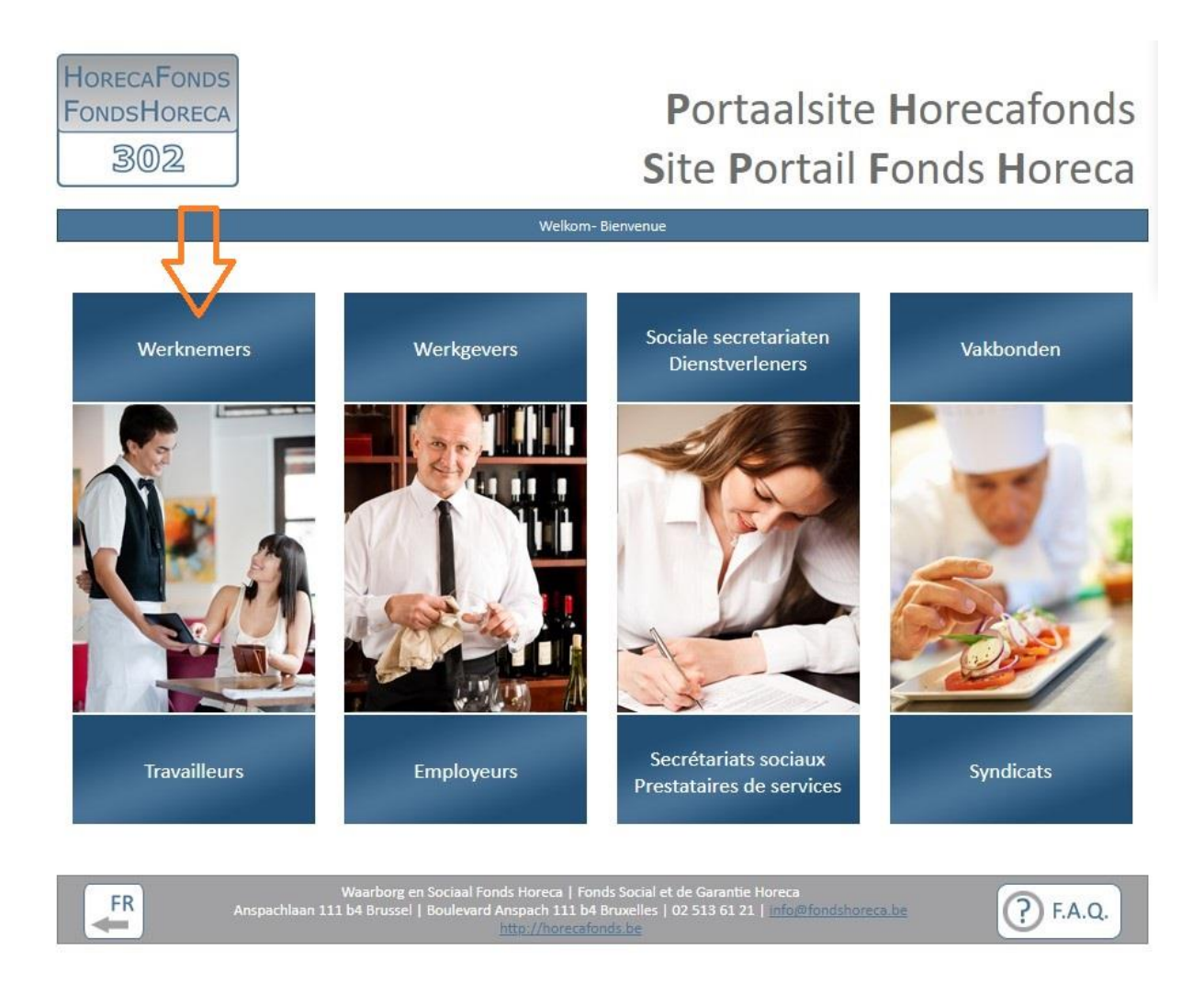

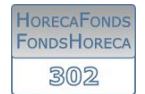

#### Vervolgens komt u op dit scherm:

Portaal / Werknemers

#### Eindejaarspremie

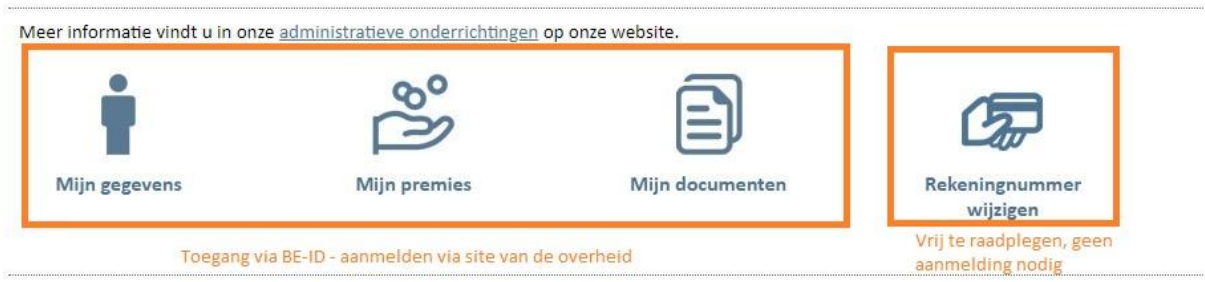

Voor de eerste 3 opties moet u zich aanmelden via de site van de overheid. Aanvragen om uw rekeningnummer te wijzigen zijn mogelijk zonder aan te melden.

## 2 Aanmelden

Als u op één van de eerste 3 opties hebt geklikt, krijgt u volgend scherm te zien:

# Login met BE-ID Aanmelden starten

U wordt doorverbonden met de website van de overheid om de

procedure voor het aanmelden te starten.

Om aan te melden klikt u op 'aanmelden starten'. Vervolgens wordt u doorgestuurd naar de website van de overheid en kan u de gewenste optie kiezen:

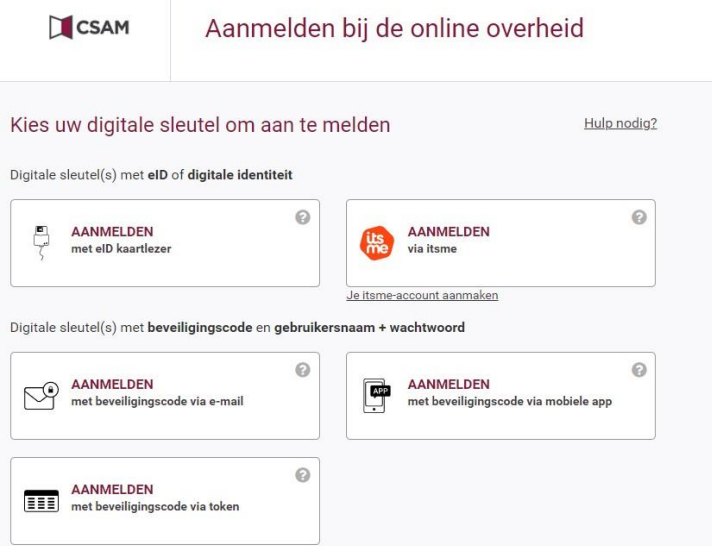

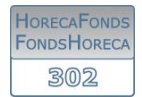

## 3 Mogelijkheden portaalsite

#### 3.1 Uw gegevens raadplegen

Klik op 'Mijn gegevens'.

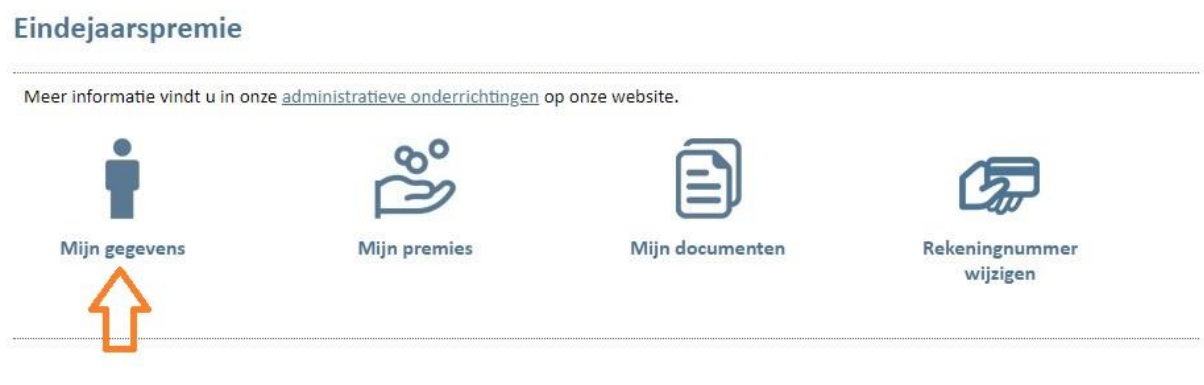

Zodra u ingelogd bent, ziet u volgend scherm:

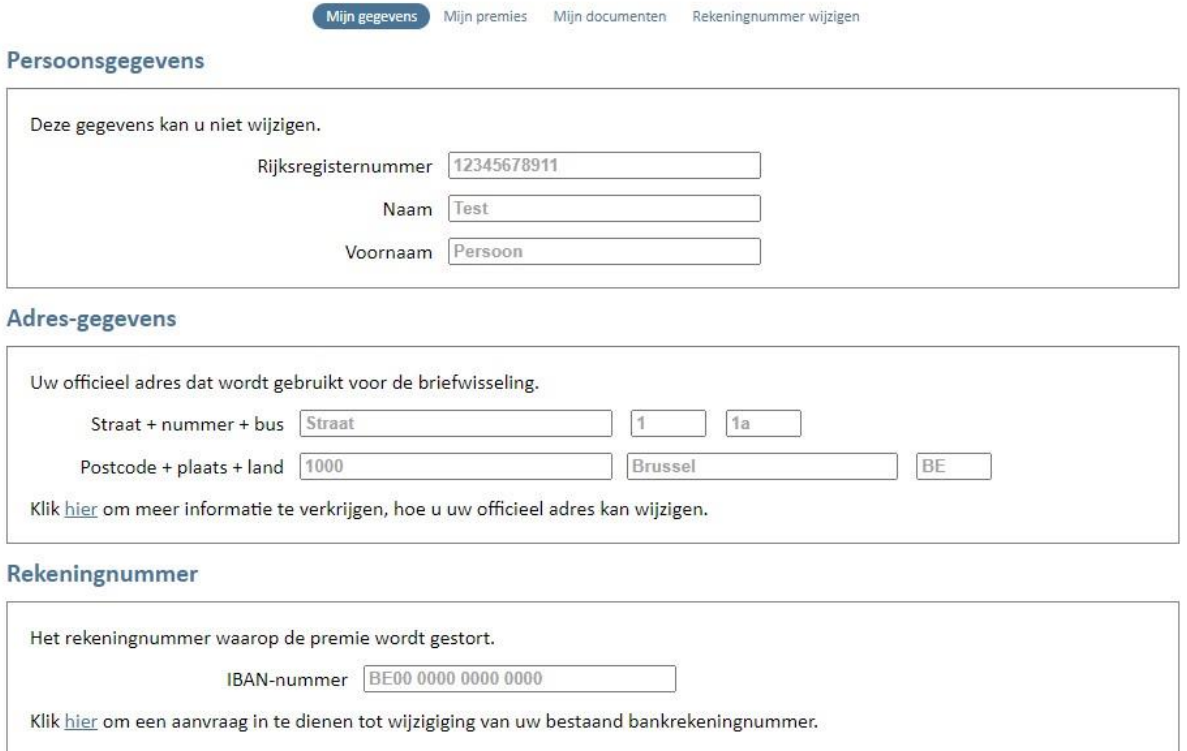

Opgelet: U kan de gegevens op deze pagina niet wijzigen. Het adres dat wordt weergegeven is uw officiële adres gelinkt aan uw rijksregisternummer. Klik op de opgegeven link voor meer informatie over de manier waarop u uw officiële adres kan wijzigen. Voor het wijzigen van uw bankrekeningnummer wordt u doorgelinkt naar de juiste module op het portaal (zie verder punt 3.4.).

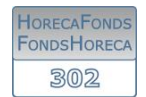

#### 3.2 Een overzicht van uw premies weergeven

Nadat u ingelogd bent, klikt u op 'mijn premies':

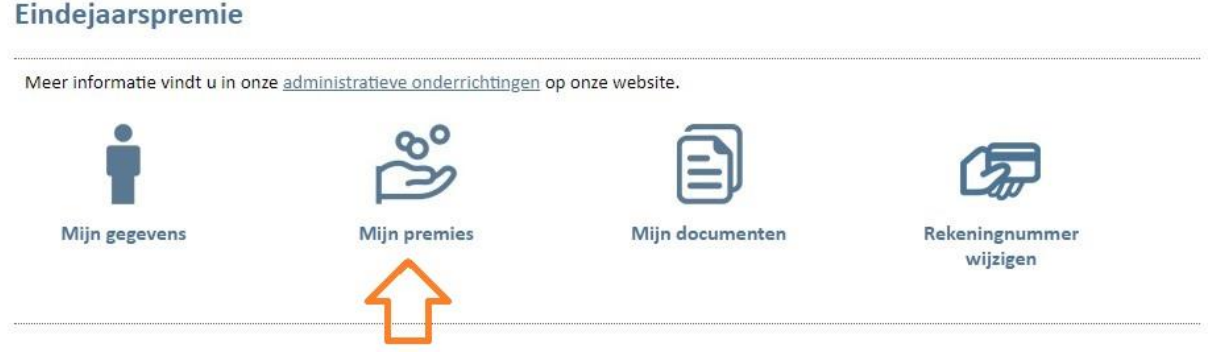

Vervolgens krijgt u een lijst van uw premies die bij het Fonds bekend zijn, per refertejaar en per werkgever.

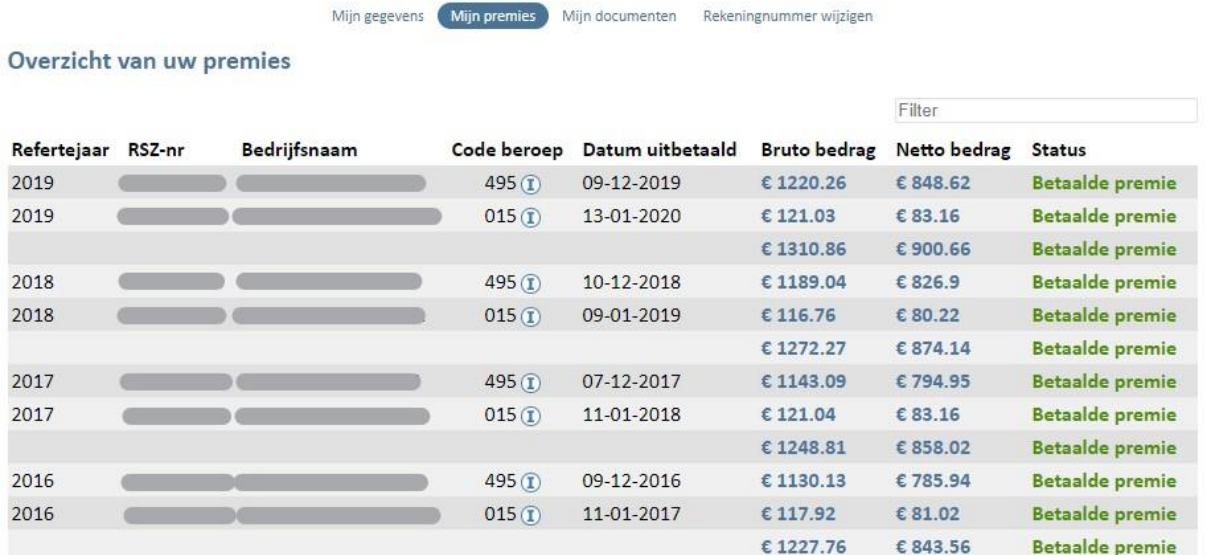

Via de filterfunctie rechtsboven kan u de premies opzoeken per werkgever, per refertejaar,…

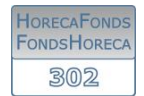

## 3.3 Een fiscale fiche opvragen

Zodra u ingelogd bent, klikt u op 'mijn documenten':

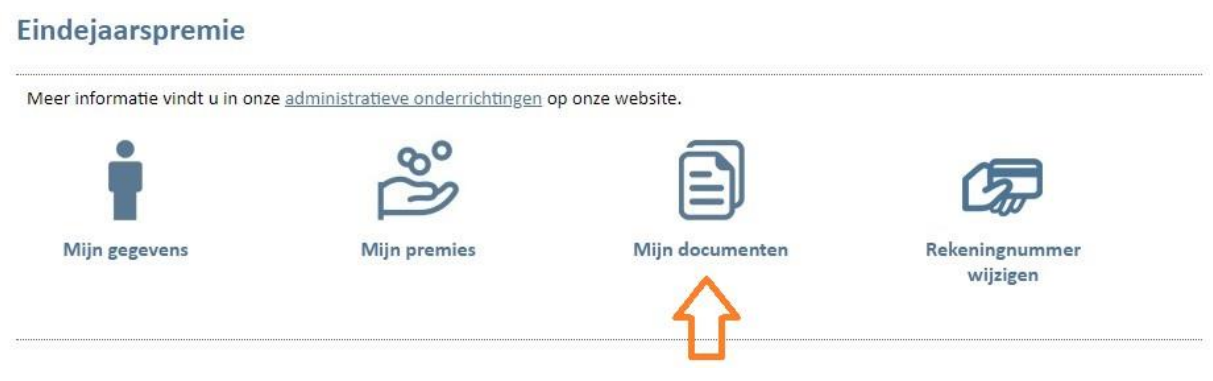

Selecteer vervolgens het jaartal en de taal van uw document, en klik op 'Aanmaken'

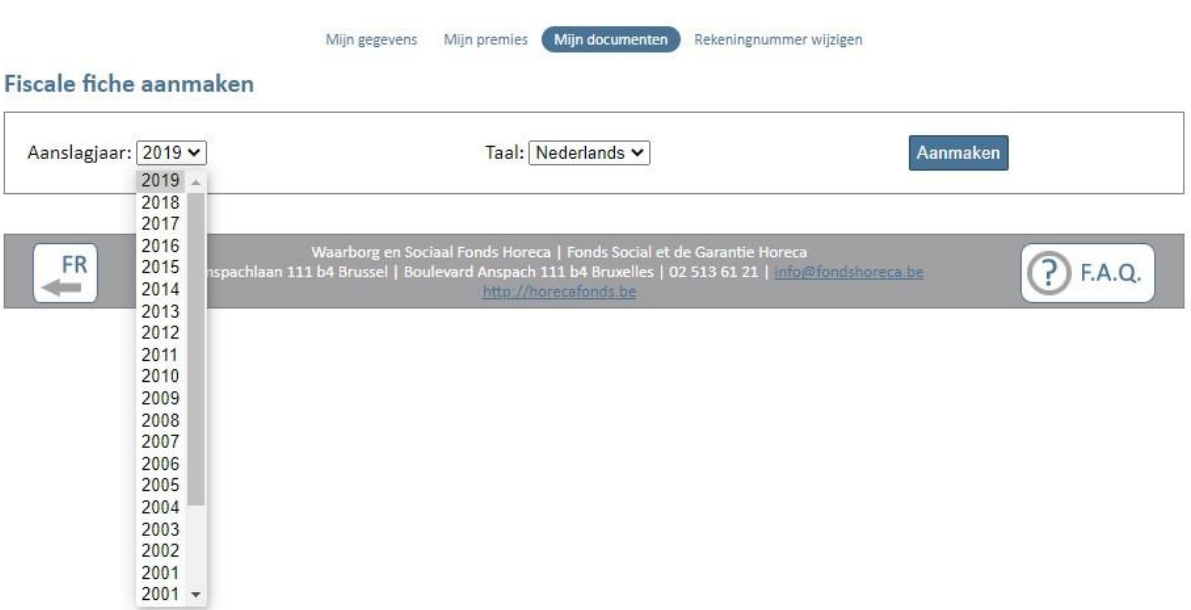

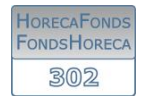

## 3.4 Uw rekeningnummer wijzigen

Klik in het overzicht op 'rekeningnummer wijzigen':

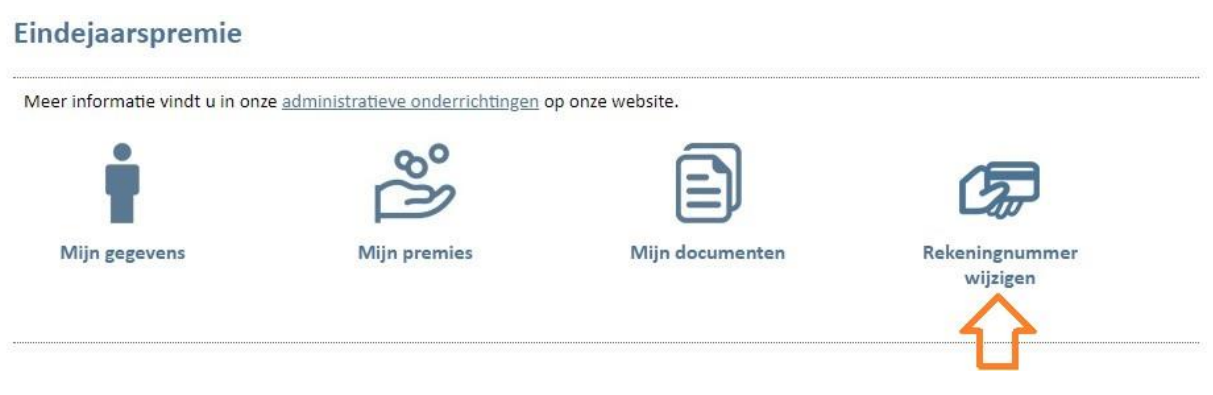

Voor deze module hoeft u niet in te loggen. Kies vervolgens de bank waarbij u uw rekeningnummer hebt geopend:

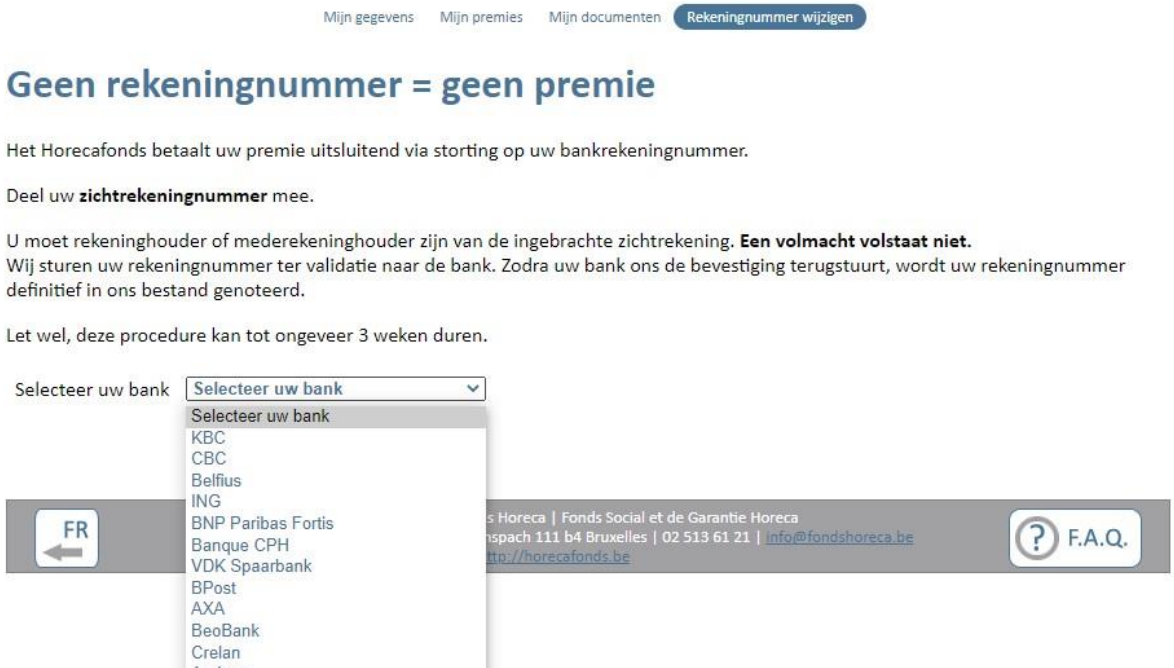

en klik op de knop 'Bevestig mijn bank'.

Andere

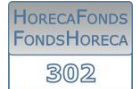

Vervolgens komt u op een nieuw scherm:

## Uw rekeningnummer laten valideren door uw bank

Geef hier het rekeningnummer door waarvan u (mede)rekeninghouder bent:

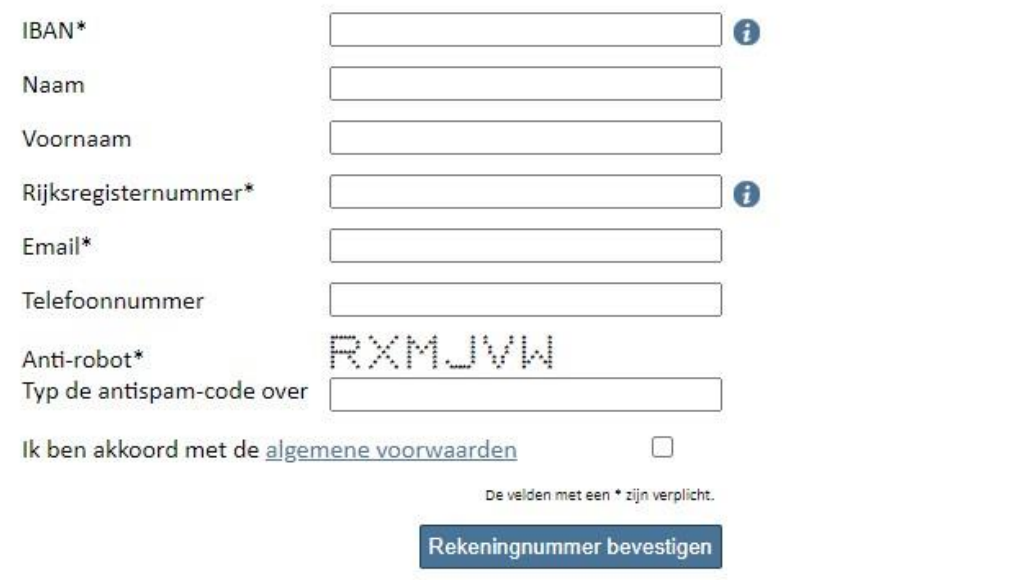

Vul de gevraagde velden in (verplichte velden zijn aangeduid met een \*), bevestig dat u akkoord bent met de algemene voorwaarden en klik op 'rekeningnummer bevestigen'.

U zal vervolgens een mail krijgen ter bevestiging van de ontvangst van uw aanvraag. Zodra de bank het rekeningnummer heeft gevalideerd, krijgt u ook hier een bevestiging van per mail.

Als uw bank niet opgenomen staat in de lijst van deelnemende banken, kiest u in het overzicht voor 'Andere':

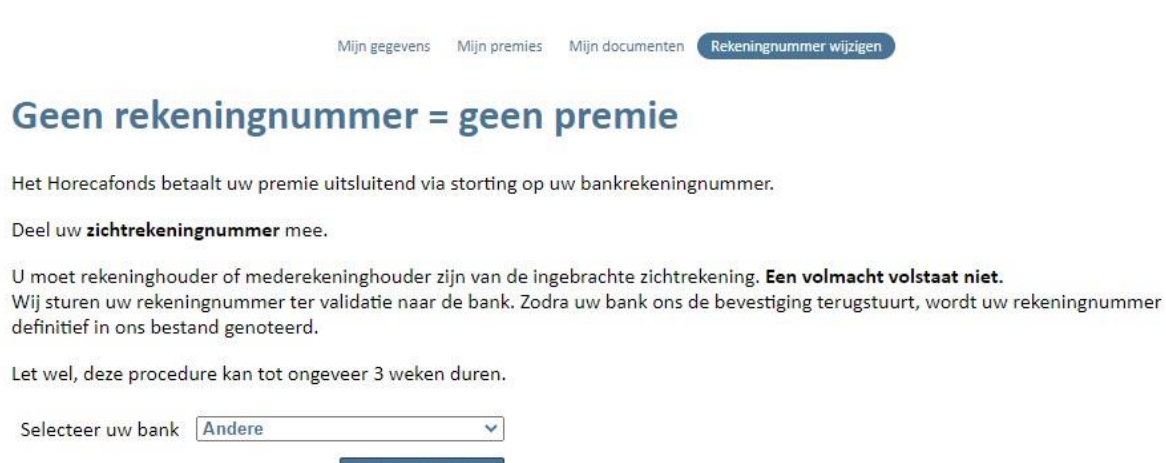

Bevestig mijn bank

Op het volgende scherm zal u uw rijksregisternummer moeten invullen :

Portaal / Werknemers / Rekeningnummer wijzigen

Uw bank doet (nog) niet mee aan ons online systeem.

Bijgevolg dient u hieronder uw gegevens in te vullen zodat wij het document kunnen opsturen naar uw officiële woonplaats. Verdere uitleg vindt u hier.

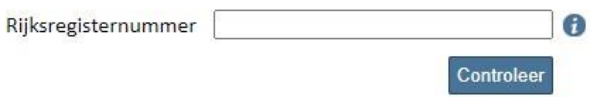

Vervolgens zal u een papieren document ontvangen per post, dat u dient in te vullen en te laten afstempelen door uw bank. Vervolgens moet u ons het originele formulier terugbezorgen.